**Техническое задание.**

# **Открытый запрос предложений по смене версии, разработке отчетов, сопровождению Microsoft EPM.**

**МОСКВА**

**2011**

# Содержание

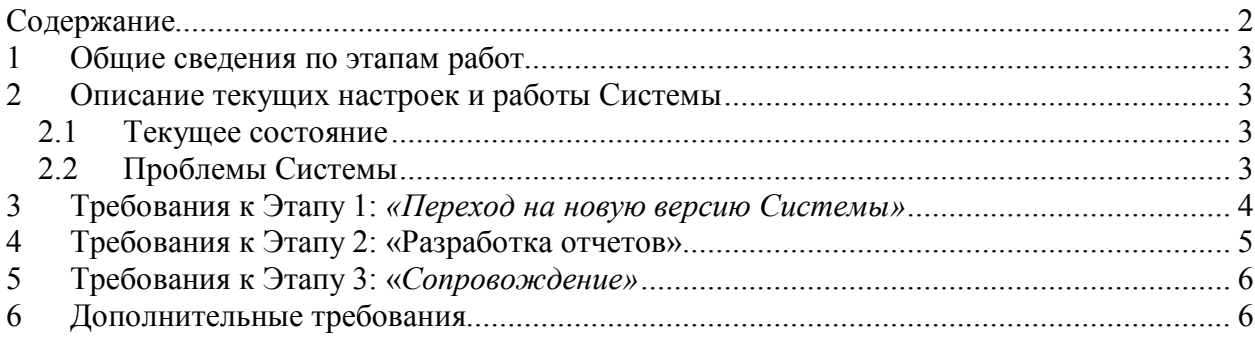

# **1 Общие сведения по этапам работ**

Работы по техническому заданию открытого запроса предложений делятся на следующие этапы:

**Этап 1:** Переход на новую версию Microsoft EPM 2010;

**Этап 2:** Разработка отчетов;

**Этап 3:** Сопровождение Microsoft EPM (далее Система).

# **2 Описание текущих настроек и работы Системы**

### *2.1 Текущее состояние*

В настоящее время в Банке используется Microsoft EPM 2007.

- $\checkmark$  Количество рабочих серверов 1
- $\checkmark$  Количество зарегистрированных пользователей 150 чел
- Общее количество файлов проектов 55, из них в работе 30 файлов проектов, в архиве 25 файлов проектов
- $\checkmark$  Количество созданных администратором полей 15
- Доступ настроен для 3 базовых групп пользователей (Текущие пользователи, Руководители проектов, Администраторы)

Функционал интеграции данных из AD в Систему не используется. Администратор в ручном режиме добавляет новых пользователей, делает неактивными уволившихся, ведет изменения в структуре организации.

В Системе настроены 2 отчета в представлении Отчеты/Анализ данных.

При установке и настройке Системы использовался базовый функционал, без доработок (кодирования).

Развернут тестовый стенд, настройки которого повторяют настройки рабочей Системы. Сопровождение ведется силами специалистов ИТ Банка.

Закуплены лицензии:

ПО **Project** Server Win32 Listed Languages Lic/SA Pack MVL – лицензия на сервер ПО **Project** Server CAL Win32 All Languages Lic/SA Pack MVL – клиентские лицензии на право подключения к серверной версии

### *2.2 Проблемы Системы*

В настоящий момент при работе с Системой имеются ошибки:

- Данные в личном представлении «Мои задачи» обновляются очень долго;
- При исправлении иерархии подразделений (поле СДРес), а также информации по ресурсам возникает не критичная ошибка в работе Системы;
- Есть проблемы с обработкой очереди заданий на сервере.

В отчеты, формируемые в представлении Отчеты/Анализ данных, не добавлены поля созданные Администратором системы.

Есть необходимость в настройке дополнительных отчетов.

## **3 Требования к Этапу 1:** *«Переход на новую версию Системы»*

Этап 1 включает переход на новую версию Системы.

В Таблице 1 представлен перечень работ по этапу 1. Участникам конкурса предлагается оценить предложенный список и при необходимости дополнить его.

Оценки трудозатрат, длительности, стоимости, дополнительных условий по перечню работ предоставить по форме Таблицы 1.

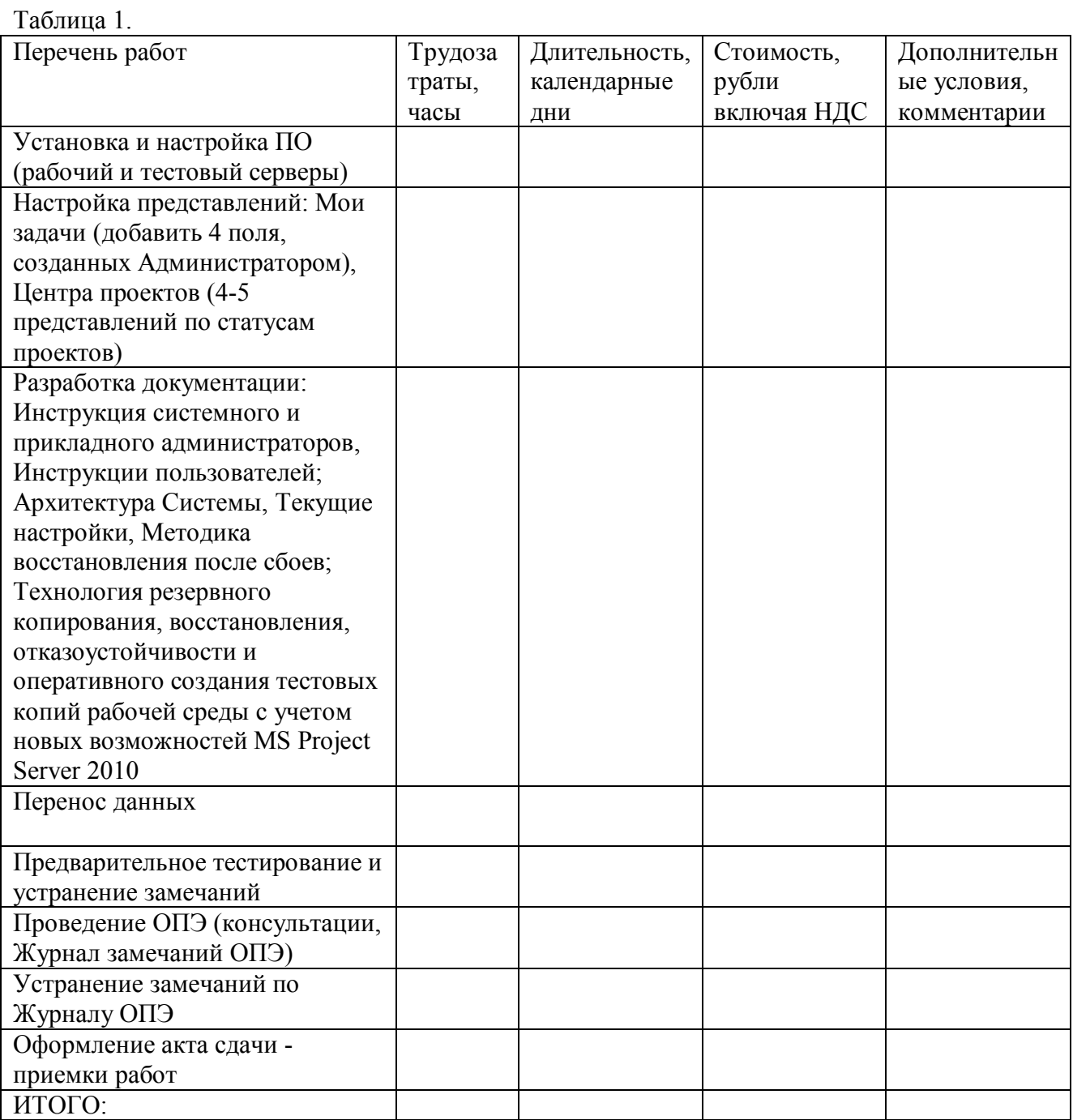

Необходимо указать часовые ставки специалистов по работам Таблицы 1.

# **4 Требования к Этапу 2: «Разработка отчетов»**

Разработка отчетных форм должна включать в себя настройку двух стандартных отчетов (Отчеты/Анализ данных) - Отчет1 и Отчет2 и отчетов в формате xls - Отчет3, Отчет4, Отчет5, Отчет6

Отчет1 (общий) должен содержать следующие колонки:

- 1) Подразделения (базовое)
- 2) Название ресурсов (базовое)
- 3) Проекты/Наименования работ (базовое)
- 4) Трудозатраты (базовое)
- 5) Фактические трудозатраты (базовое)
- 6) Оставшиеся трудозатраты (базовое)
- 7) Дату начала (базовое)
- 8) Дату окончания (базовое)
- 9) Поля, созданные Администратором (около15)
- 10)Фактические трудозатраты за период (вычисляемое поле, рассчитывает разницу между текущими фактическими трудозатратами на конец периода и фактическими трудозатратами на начало периода)

Необходимо настроить фильтр по периоду времени. Приведенный порядок полей может быть изменен в ходе реализации. Пункты с 1 по 6 настроены в работающей сейчас версии. Необходимо добавить пункты 7 – 10.

Отчет2 (по типам ресурсов) должен содержать следующие данные:

- 1) Тип ресурса (создано Администратором)
- 2) Подразделение/Название ресурса (базовое)
- 3) Проекты/Наименования работ (базовое)
- 4) Оставшиеся трудозатраты (базовое)
- 5) Оставшаяся доступность (базовое)

Необходимо настроить фильтр по периоду времени. Приведенный порядок полей может быть изменен в ходе реализации. Пункты с 1 по 4 настроены в работающей сейчас версии. Необходимо добавить пункт 5.

Требования по разработке остальных отчетов:

Таблица 2.

- 1) Отчет3 «Статистика по не отчитавшимся» представлено в Приложении 1;
- 2) Отчет4 «Фактические и оставшиеся трудозатраты сотрудников» представлено в Приложении 2;
- 3) Отчет5 «Выполнение Плана Производства ИТ Блока» представлено в Приложении  $3:$
- 4) Отчет6 «Анализ изменения Плана Производства» представлено в Приложении 4.

В Таблице 2 представлен перечень работ по этапу 2. Участникам конкурса предлагается оценить предложенный список и при необходимости дополнить его.

Оценки трудозатрат по разработке отчетов предоставить по форме Таблицы 2.

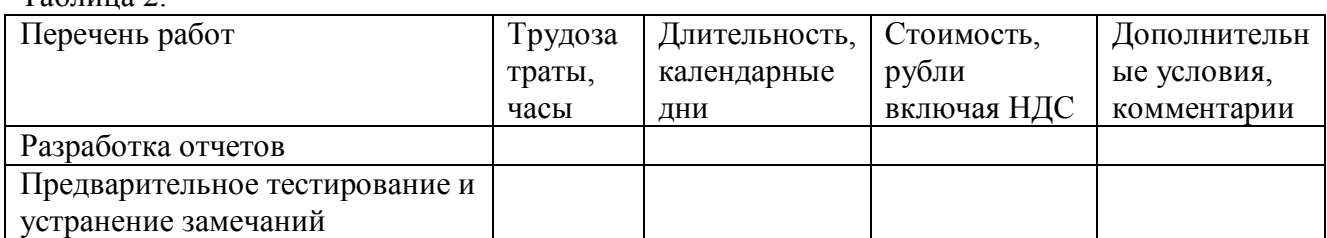

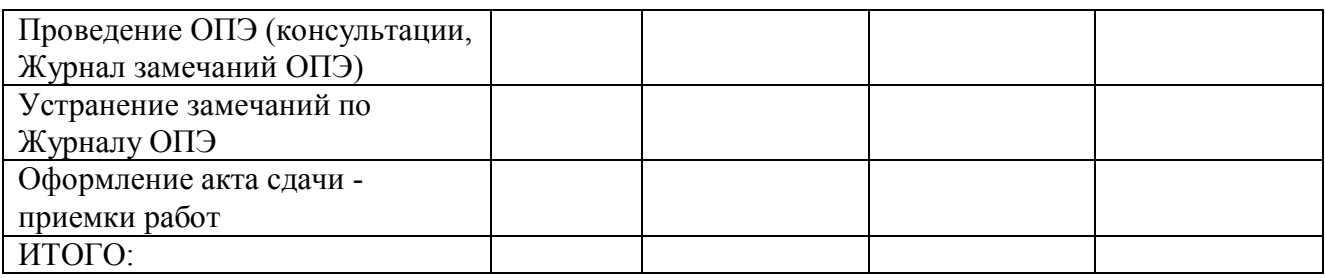

# **5 Требования к Этапу 3: «***Сопровождение»*

Предложения участников конкурса по сопровождению Системы должны удовлетворять следующим требованиям:

- 1) Предоставить градацию типов ошибок;
- 2) Определить время реакции и исправления ошибок;
- 3) Предложить варианты стандартной и расширенной поддержки. По каждому варианту предоставить перечень оказываемых услуг (по форме Таблицы 3).;

Таблина3.

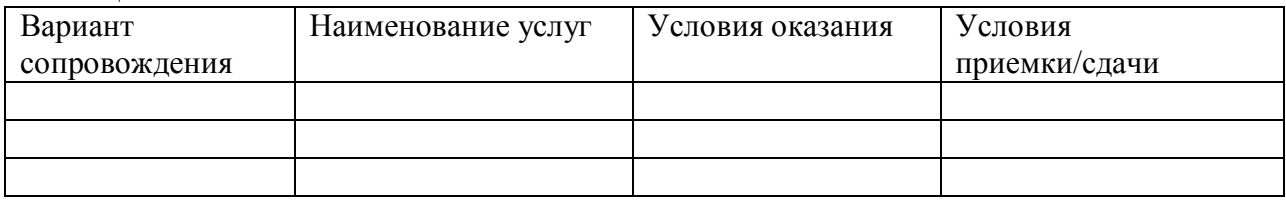

- 4) Указать зарезервированный объем доработок в чел/часах в месяц;
- 5) Указать доступность сопровождения;
- 6) Предоставить стоимость сопровождения в год в рублях, включая НДС;
- 7) Указать условия оплаты услуг сопровождения;
- 8) Указать условия изменения стоимости при продлении договора сопровождения;

В рамках развития Системы необходимо:

- 9) Указать часовые ставки специалистов, в рублях (включая НДС);
- 10)Указать условия изменения ставок специалистов при продлении договора.

В рамках сопровождения предусмотреть возможность выполнения мелких доработок, например 8 чел/часов в месяц. При возникновении необходимости Банк сможет воспользоваться этими часами. Если необходимости в доработках нет, то часы остаются не использованными (по результатам года). При необходимости выполнения доработок в объеме больше предусмотренного (развитие Системы), оформляется отдельный акт. Работы специалистов рассчитываются и оплачиваются по ставкам п. 9)

# **6 Дополнительные требования**

6.1 Необходимо предоставить требования к аппаратному обеспечению (используется технология размещения серверов на виртуальных машинах VMWare). Стоимость аппаратного обеспечения в оценку не включать.

6.2 Необходимо предоставить требования по лицензиям (с учетом информации п. 2.1). Стоимость лицензий в оценку не включать.

6.3 Необходимо предоставить требования по изменению (смены версий) в связанных приложениях, например требования к IE, MS Office, Share Point.

6.4 Участникам конкурса необходимо предоставить список компаний, в которых они выполняли аналогичные проекты (указать год внедрения и версию Microsoft EPM). Отдельно указать список компаний, для которых оказываются услуги по сопровождению Microsoft EPM.

#### **Отчет3 «Статистика по не отчитавшимся»**

Цель отчета – выявление сотрудников, не отчитавшихся за отчетный день.

В отчет «Статистика по не отчитавшимся» должны попадать сотрудники, которые не отчитались в отчетный день по текущим задачам. Сотрудник считается не отчитавшимся, если по его задачам, дата начала раньше текущей даты и % исполнения =0, либо дата окончания раньше текущей даты и % исполнения меньше 100% (этот алгоритм реализован в вычисляемом поле «Внимание», по просроченным задачам выставляется красный и фиолетовый флаги ).

Необходимо настроить фильтр выбора файлов Проектов.

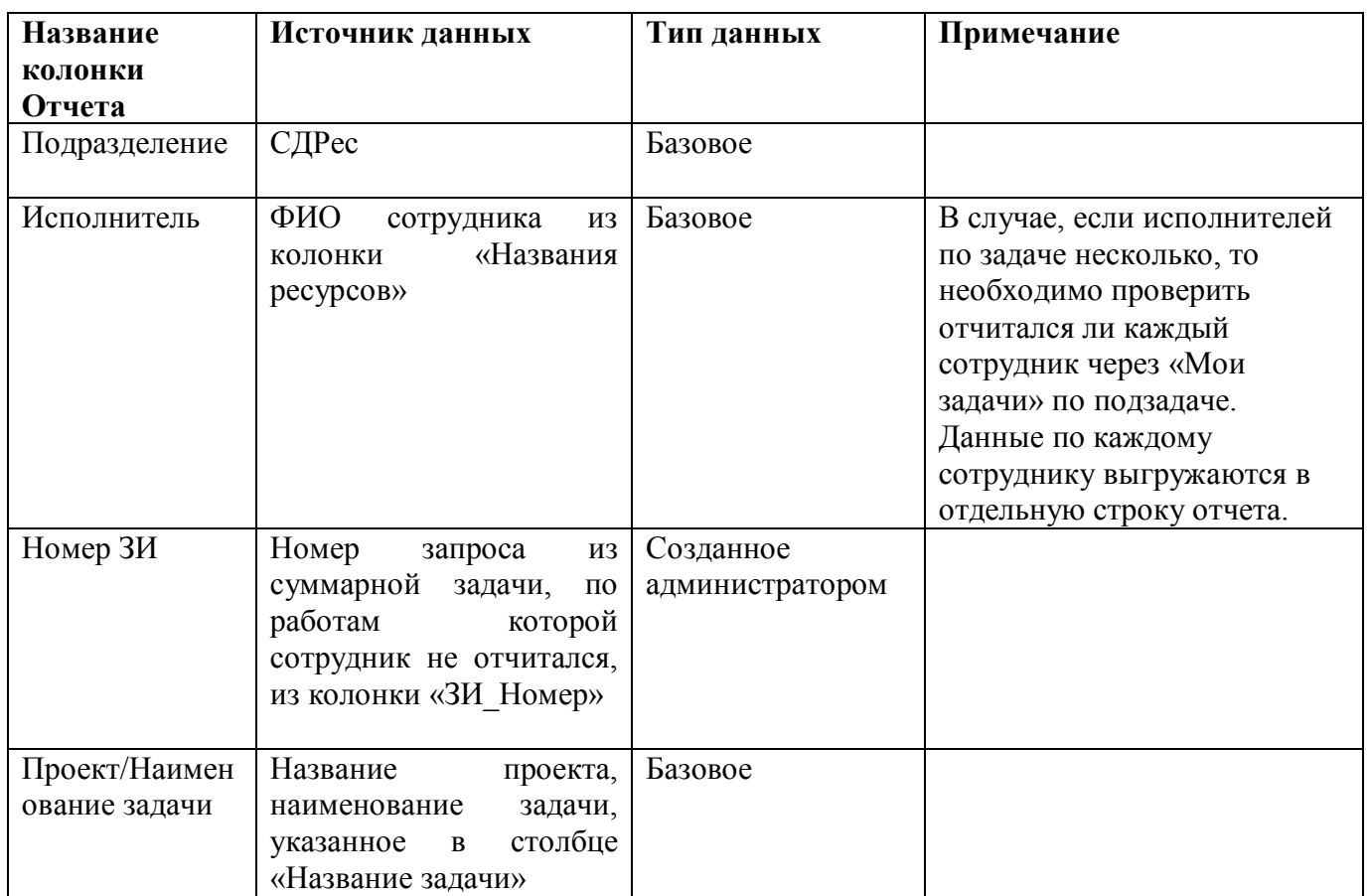

#### Шаблон «Статистика по не отчитавшимся»

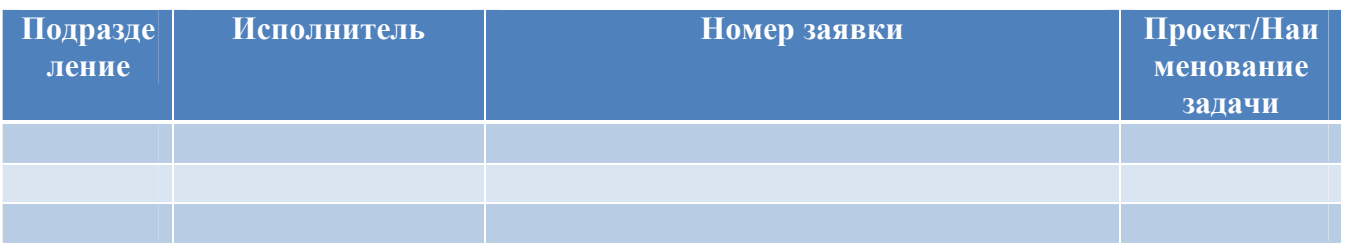

#### **Отчет4 «Фактические и оставшиеся трудозатраты сотрудников»**

Цель отчета – предоставить руководителям подразделений отчет по фактическим трудозатратам сотрудников за период.

Необходимо настроить фильтр выбора файлов Проектов. Необходимо настроить фильтр по периоду времени Необходимо настроить фильтр по Подразделениям

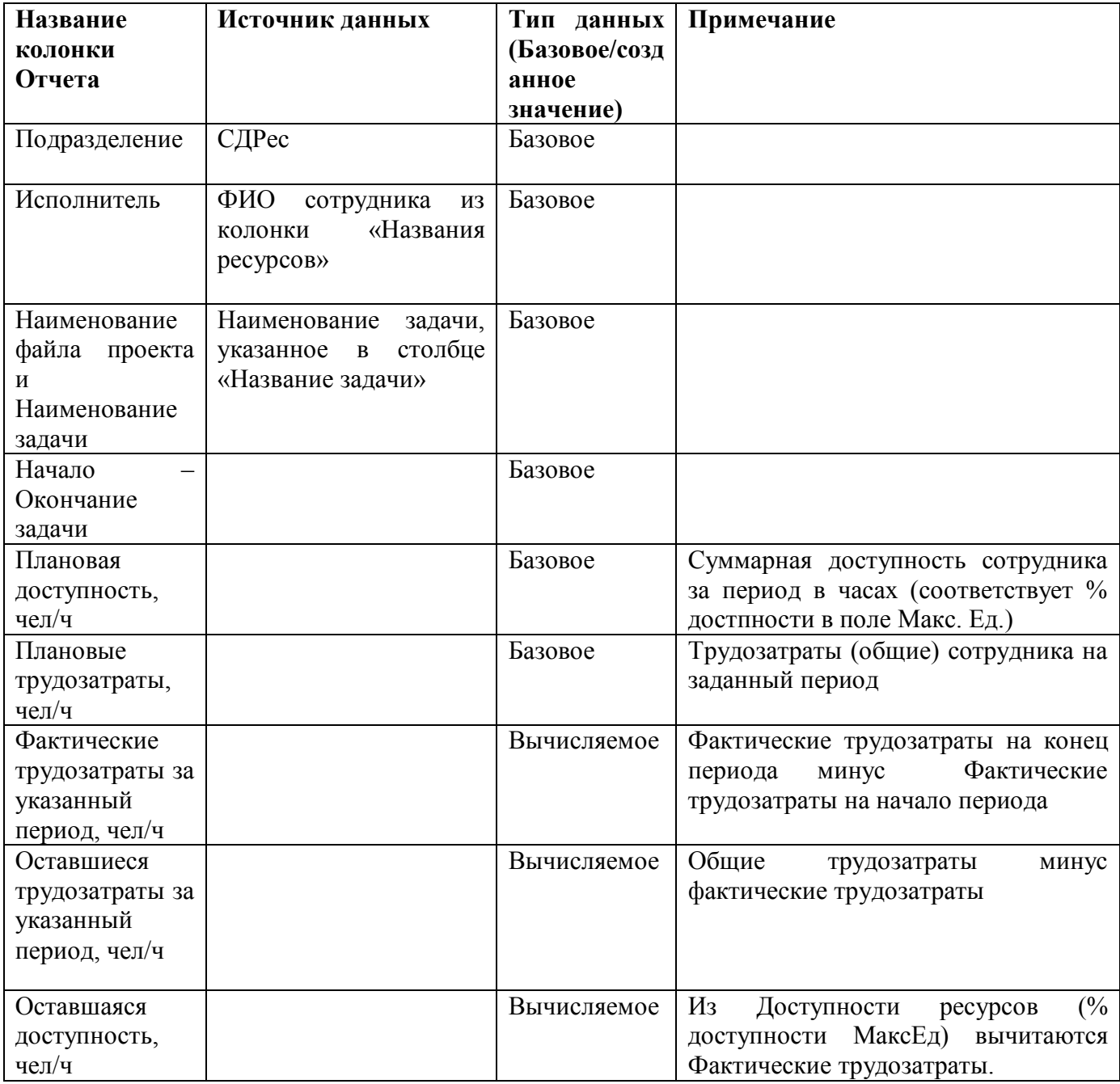

Шаблон **«**Фактические и оставшиеся трудозатраты сотрудников»

### **Период с 01.01.2011 по 10.02.2011**

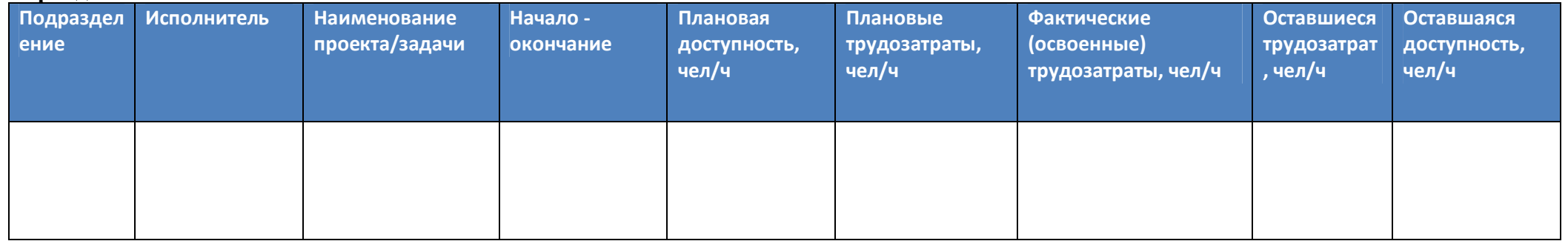

#### **Отчет5 «Выполнение Плана Производства ИТ Блока»**

Цель отчета – предоставить Руководству Банка отчет по выполнению заявок (количество и трудозатраты) в разрезе Плановых и Не запланированных заявок (3 типа не запланированных заявок), с детализацией по статусам (Выполнено, На реализации, Другие) и Группам (Гр1, Гр2, Гр3, Гр4)

Данные выгружаются из файла «[ЗИ] Запросы – НА РЕАЛИЗАЦИИ.mpp», формат файла представлен в Таблице 5.

Данные предоставляются за период. Необходимо настроить фильтр по периоду времени

Формат отчета представлен в Таблице 4.

![](_page_10_Picture_233.jpeg)

Таблица 4

![](_page_11_Picture_327.jpeg)

#### Описание строк:

![](_page_11_Picture_328.jpeg)

![](_page_12_Picture_389.jpeg)

![](_page_13_Picture_115.jpeg)

В столбце Количество и в столбце Трудозатраты в строках №№ 2, 3, 4, 5, 6, 7, 8 хранятся следующие суммарные значения:

 $2=2.1+2.2+2.3+2.4$ 3=3.1+3.2+3.3+3.4 4=4.1+4.2+4.3+4.4 **Плановые задачи=2+3+4**

7=7.1+7.2+7.3 8=8.1+8.2+8.3 **Не запланированные задачи=7+8**

### Таблица 5

### **Формат данных файла «[ЗИ] Запросы – НА РЕАЛИЗАЦИИ.mpp»,**

![](_page_14_Picture_227.jpeg)

#### **Отчет6 «Анализ изменения Плана Производства»**

В файл проекта включаются новые задачи, по которым проставлены трудозатраты, исполнители, процент загрузки исполнителей и др. Необходимо получить информацию по перегрузке исполнителей в разрезе заданного периода (по каждому дню периода) и в разрезе Проектов/наименованию работ. Перегрузка исполнителей считается по оставшимся трудозатратам. В отчет выводятся работы, которые входят в заданный период. (Похожий отчет реализован в представлении «Использование ресурсов»). Формат отчета задан в Таблица 5.

Необходимо настроить фильтр по периоду времени

Необходимо настроить фильтр выбора файлов Проектов.

Необходимо настроить фильтр по Ресурсам

![](_page_15_Picture_232.jpeg)

### Таблица 5

### **Период с 24.01.2011 по 30.01.2011 Проекты: «[ЗИ] Запросы – НА РЕАЛИЗАЦИИ.mpp»**

![](_page_16_Picture_266.jpeg)